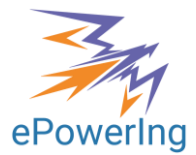

Spin-Off of the University of Salerno www.epowering.it info@epowering.it

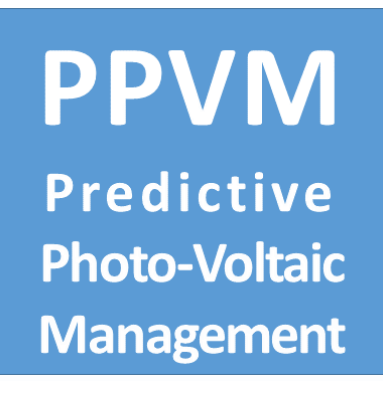

# **Predictive Photo-Voltaic Management**

Edito in data 12/06/2022

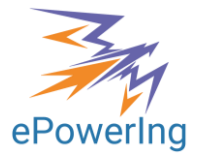

## Sommario

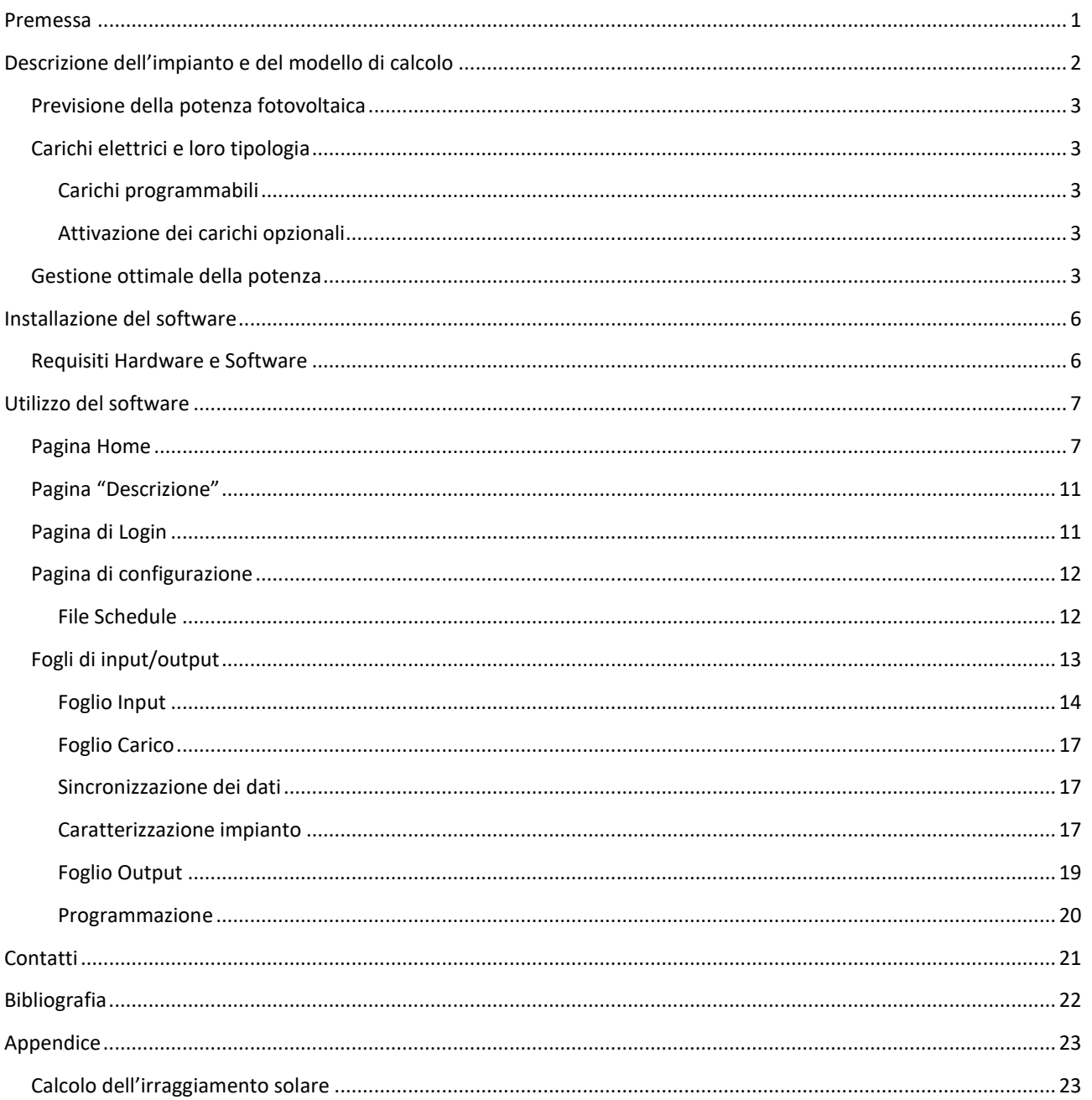

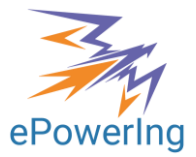

## <span id="page-2-0"></span>**Premessa**

Questa relazione descrive le caratteristiche del software **PPVM** sviluppato da ePowerIng, finalizzato alla gestione ottimale di un impianto fotovoltaico provvisto di sistema di accumulo e connesso ad un impianto caratterizzato dalla presenza di carichi elettrici fissi e programmabili, con le caratteristiche descritte nel seguito.

Il modello incorpora metodologie e algoritmi frutto delle ricerche svolte presso l'Università di Salerno, i cui risultati sono stati pubblicati di recente su una rivista scientific[a \[1\].](#page-23-1) Il modello proposto è in grado di fornire previsioni dell'insolazione solare reale e della potenza fotovoltaica prodotta da un impianto composto da uno o più campi diversi in un arco temporale di 48 ore tenendo conto delle previsioni meteo e degli effetti della nuvolosità. I risultati pubblicati dimostrano come attraverso la previsione dell'insolazione e l'utilizzo di metodologie di ottimizzazione sia possibile soddisfare i carichi richiesti con una riduzione significativa (dell'ordine del 20%) dei costi associati al prelievo di energia dalla rete, rispetto ai risultati ottenibili ricorrendo a metodi di gestione convenzionali, non predittivi.

Il modello dell'impianto è accoppiato ad algoritmi di ottimizzazione vincolata non lineare. I risultati, forniti con frequenza oraria o comunque programmabile da parte dell'utente, consentono di pianificare in anticipo l'eventuale ricarica da rete di un sistema di accumulo e l'utilizzo di carichi opzionali e programmabili, quali la ricarica di veicoli elettrici e l'utilizzo di macchinari, selezionando tra le molte soluzioni possibili quella che permette la massima riduzione dei costi per l'energia e delle emissioni di CO2 associate.

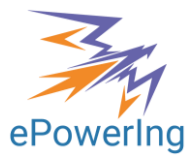

# <span id="page-3-0"></span>**Descrizione dell'impianto e del modello di calcolo**

L'impianto industriale in oggetto è caratterizzato da:

- a) Un impianto fotovoltaico con pannelli fissi (non orientabili), di cui è nota la localizzazione, le dimensioni, la potenza nominale e il rendimento; l'impianto potrà essere composto da uno o più campi fotovoltaici, ognuno caratterizzato tramite i dati progettuali (Area dei pannelli, Angolo di tilt, Angolo di Azimut, Rendimento);
- b) una utenza elettrica (carico) di cui è assegnabile l'assorbimento di potenza nell'arco della giornata; possono essere definiti e memorizzati più profili di carico;
- c) una utenza programmabile, costituito da un carico opzionale che può essere collocato in orari e giorni diversi nell'arco dell'orizzonte temporale, in funzione della disponibilità di energia e di criteri fissati dall'utente;
- d) il collegamento alla rete elettrica, caratterizzato da un valore massimo della potenza da prelevare e da cedere alla rete e da una struttura dei costi assegnata (fasce F1, F2 e F3), per il prelievo e la cessione dell'energia;
- e) un sistema di storage (i.e. batteria al litio), di cui è nota la capacità;
- f) un computer connesso alla rete Internet, che accede al server sul quale è implementato il software di calcolo, che permette all'utente di implementare i comandi dei carichi opzionali.

La riduzione dei costi e delle emissioni di CO2 si ottiene:

- a) massimizzando l'utilizzazione dell'energia da fotovoltaico;
- b) limitando il prelievo dalla rete;
- c) privilegiando il prelievo nelle ore in cui il prezzo è minore;
- d) programmando i carichi opzionali nelle fasce orarie di massima disponibilità di energia pulita.

Uno schema di massima dell'impianto è mostrato nella [Figura 1,](#page-3-1) dove sono illustrate le principali interazioni tra i suoi componenti, sia in termini di scambi energetici (linee continue) che di flussi di informazioni (linee tratteggiate).

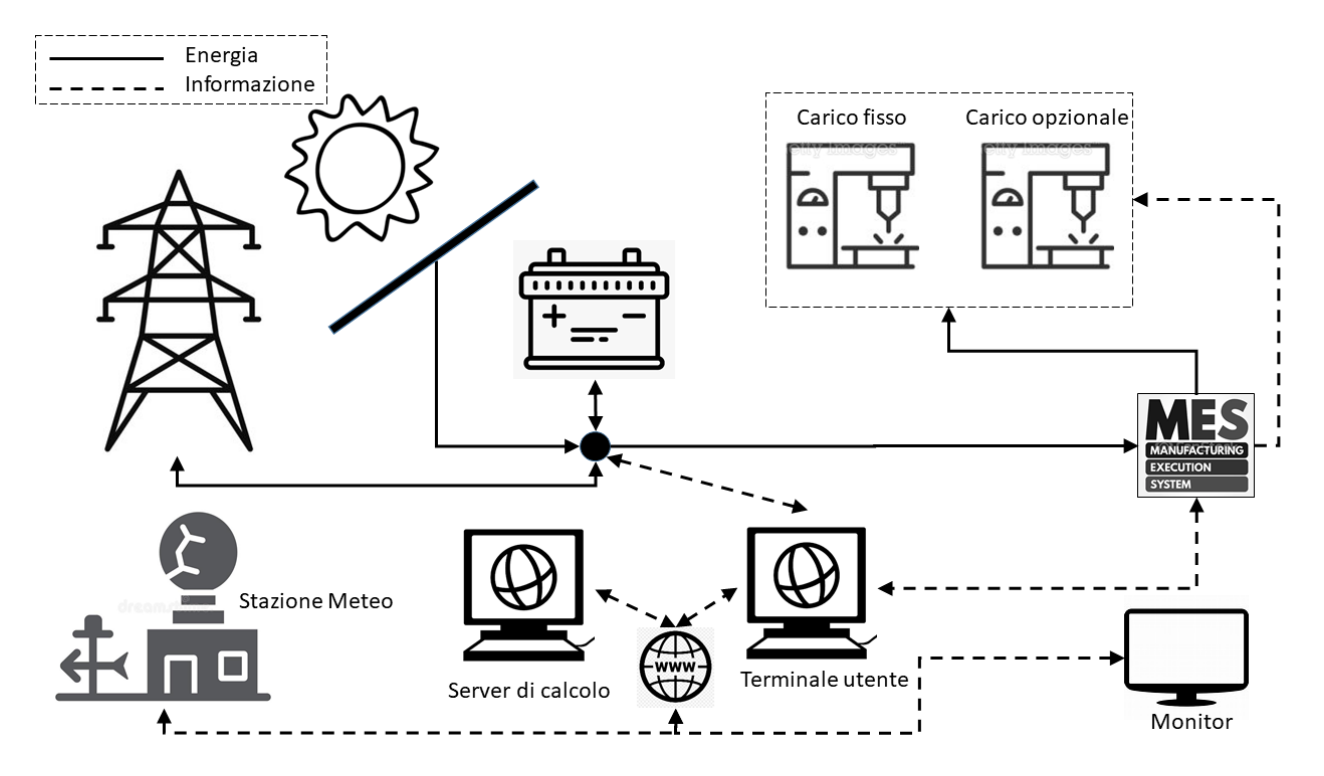

<span id="page-3-1"></span>**Figura 1 - Schema dell'impianto**

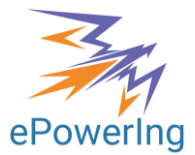

## <span id="page-4-0"></span>**Previsione della potenza fotovoltaica**

La previsione della potenza dai campi fotovoltaici è ottenuta a partire dal calcolo dell'irradiazione diretta, attraverso il calcolo della declinazione, dell'angolo solare, del fattore AM (Air Mass), dell'irraggiamento e dell'incidenza. Le formule e la relativa simbologia sono presentate in Appendice.

## <span id="page-4-1"></span>**Carichi elettrici e loro tipologia**

I carichi elettrici possono essere caratterizzati sia in termini di assorbimento di potenza che in termini di collocazione temporale. In generale, sono possibili diverse combinazioni per la loro definizione, come presentato nella [Tabella 1.](#page-4-5) Sono definiti **Carichi fissi** quelli caratterizzati da una collocazione temporale e un livello di potenza assegnato (il caso A della tabella), mentre vengono definiti **Carichi programmabili** quelli nei quali almeno uno dei due fattori possa essere variato (casi B, C e D).

### <span id="page-4-2"></span>**Carichi programmabili**

<span id="page-4-5"></span>I **carichi programmabili** (oppure opzionali) sono quei carichi elettrici la cui attivazione non è obbligatoria, e che possono essere collocati in momenti diversi. L'utente può definire i limiti entro i quali il software può collocare i carichi opzionali, in termini di fasce orarie e di assorbimento massimo e minimo di potenza.

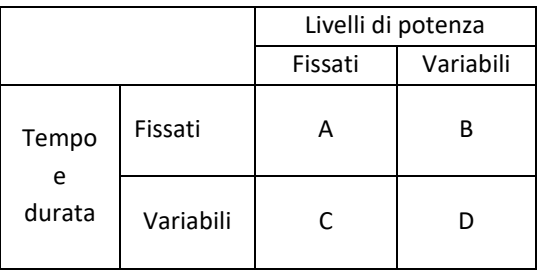

#### **Tabella 1 - Opzioni disponibili per il carico elettrico**

L'allocazione dei carichi programmabili viene effettuata dal modello di calcolo in funzione della potenza attesa da fotovoltaico e dei profili di potenza per i carichi obbligatori, privilegiando le fasce orarie che presentano la massima differenza tra potenza solare e carichi obbligatori. A parità di condizioni, il carico viene allocato nelle fasce orarie più prossime, dato che l'affidabilità della previsione tende generalmente a ridursi con l'allungamento dell'orizzonte temporale.

La programmazione dei carichi opzionali può essere effettuata con frequenza selezionabile dall'utente: ogni ora, o anche una volta al giorno.

### <span id="page-4-3"></span>**Attivazione dei carichi opzionali**

In funzione delle scelte dell'utente, l'attivazione dei carichi opzionali potrà essere automatica (attraverso collegamento con il MES), oppure potrà richiedere il consenso da parte dell'utente, che verrà informato dal sistema di monitoraggio attraverso funzioni di messaggistica.

### <span id="page-4-4"></span>**Gestione ottimale della potenza**

Una volta noti i carichi obbligatori e fissati i carichi opzionali, il software seleziona il profilo di prelievo o di cessione di potenza alla rete ed al sistema di storage (batteria) al quale corrisponde il minimo costo per il prelievo di energia dalla rete (ovvero il massimo guadagno dovuto alla cessione di energia).

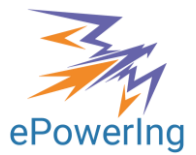

Il profilo orario di prelievo/cessione ottimale nell'arco dell'orizzonte temporale (48 h) viene calcolato da un algoritmo di ottimizzazione non lineare vincolata accoppiata con il modello dell'impianto, secondo i seguenti criteri:

- minimizzazione del costo per il prelievo di energia dalla rete (ovvero massimizzazione dei ricavi per la cessione di energia, nel caso sia presente un surplus);
- soddisfacimento dei carichi orari (obbligatori e opzionali);
- mantenimento del livello di carica nella batteria al termine dell'orizzonte temporale previsto.

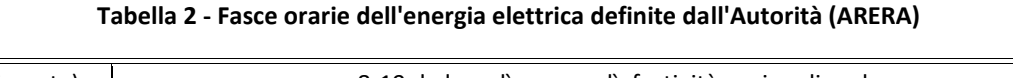

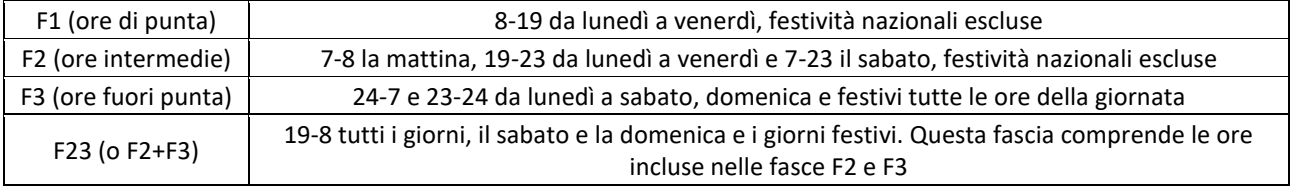

Riguardo al vincolo sullo stato di carica (SOC) della batteria, il vincolo equivale ad imporre che, se al tempo iniziale la batteria si trova al 70% della carica, dovrà tornare al 70% al termine delle 48 ore; l'assenza di una carica netta scaricata o caricata in batteria permette di confrontare tra loro le diverse soluzioni di gestione individuate dall'algoritmo di ottimizzazione in termini di costo o ricavo totale per l'energia prelevata o ceduta, a parità di energia complessivamente immagazzinata nel periodo (cioè zero).

Il ruolo della batteria (come avviene per i veicoli ibridi) è quello di offrire un grado di libertà che può consentire al sistema di privilegiare le condizioni più convenienti lungo l'orizzonte temporale in termini di i) minimizzare l'accesso alla rete; ii) privilegiare l'eventuale accesso alla rete nelle ore in cui le tariffe sono più favorevoli; iii) evitare che eventuali surplus prodotti da fotovoltaico possano essere dissipati per il superamento della quota di potenza.

La presenza di un algoritmo predittivo è utile nel prevenire situazioni in cui eventuali surplus di potenza vadano perduti o debbano essere ceduti in rete a tariffe poco convenienti. In questo caso, l'algoritmo programma l'utilizzo della batteria in modo da evitare o minimizzare tali evenienze.

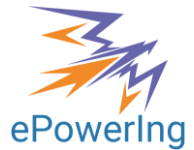

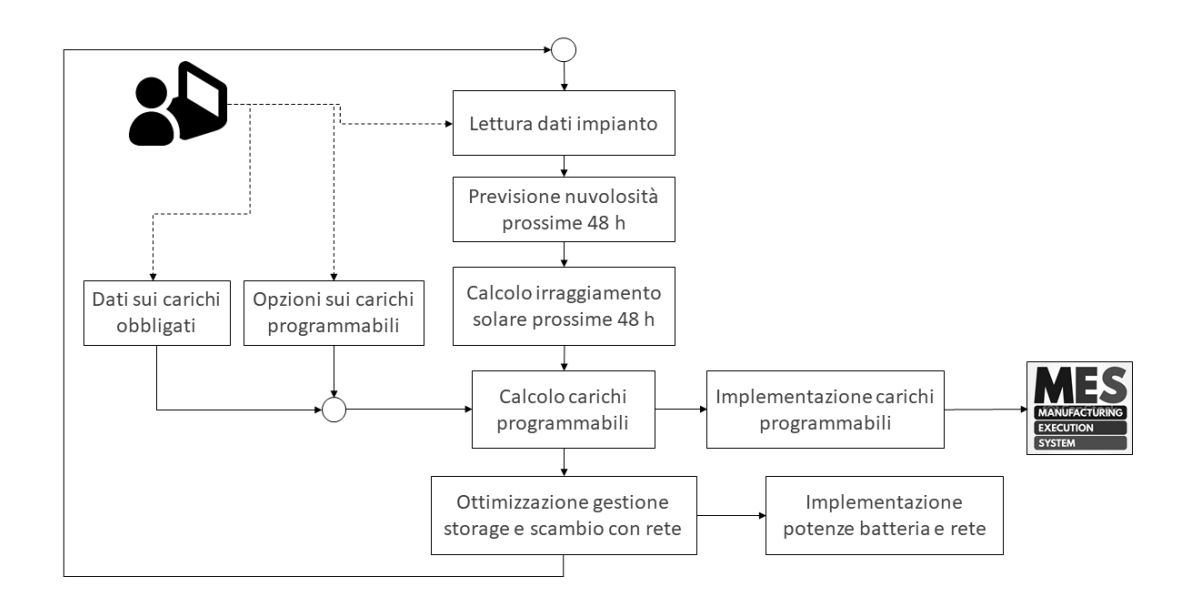

**Figura 2 - Diagramma di flusso del modello di calcolo**

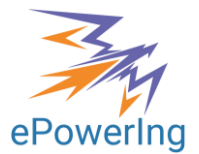

## <span id="page-7-0"></span>**Installazione del software**

Per l'installazione del software è necessario comunicare ad ePowerIng i seguenti dati:

- A. indirizzo email con il quale è stato installato Dropbox;
- B. nome della cartella da creare in Dropbox;
- C. nome della cartella da creare sul server Web (può essere uguale al nome per il punto precedente); tale nome coincide con la password di accesso per il Login.

Il software PPVM funziona in modalità Client-Server. Lo schema nell[a Figura 3](#page-7-2) ne chiarisce il funzionamento:

- 1. L'utente opera nella **propria cartella**, residente su Dropbox, oppure sulla **interfaccia Web**, che accede direttamente al server Dropbox. Assegna e personalizza i dati di input ed assegna gli orari del calcolo (file Schedule.xlsx).
- 2. I dati vengono sincronizzati dal software Dropbox e vengono condivisi con la cartella sul Server di calcolo.
- 3. All'orario prefissato, viene lanciato il calcolo dal lato Server e vengono prodotti risultati e grafici, memorizzati nella cartella Archivio.
- 4. La cartella Archivio viene condivisa tramite Dropbox, rendendo i dati disponibili per l'utente.
- 5. I file con i risultati vengono inviati al server web tramite fpt e visualizzati sulla bacheca web dall'utente.

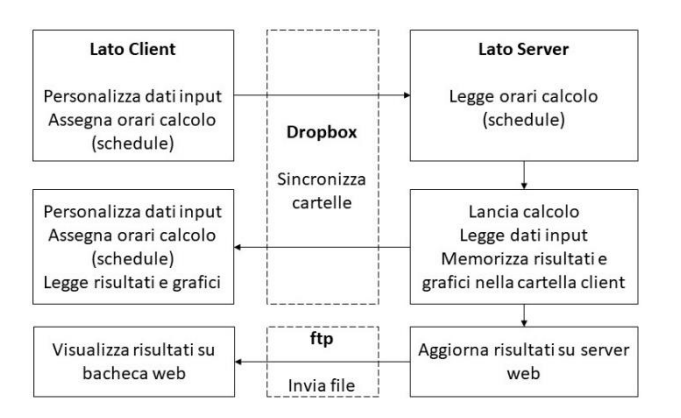

**Figura 3 - Schema di funzionamento del software in modalità Client-Server**

### <span id="page-7-2"></span><span id="page-7-1"></span>**Requisiti Hardware e Software**

Per l'implementazione del software, si richiede la disponibilità di un PC con i seguenti requisiti:

- Sistema operativo Windows 10 o successivo;
- Monitor, Tastiera, Mouse;
- Collegamento ad Internet via LAN o Wifi.
- Installazione di Microsoft Excel (se si vogliono editare i file di configurazione in modalità locale, altrimenti è possibile utilizzare la versione on-line di Excel, disponibile attraverso l'interfaccia Web);
- Installazione di Dropbox.

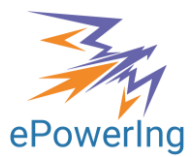

## <span id="page-8-0"></span>**Utilizzo del software**

L'interfaccia utente è costituita da una pagina Web, accessibile al link: [www.hysolarkit.com/bacheca\\_PPVM](http://www.hysolarkit.com/bacheca_PPVM) (NB: la pagina di accesso potrà essere spostata in futuro).

## <span id="page-8-1"></span>**Pagina Home**

La pagina Home fornisce il quadro dei risultati relativi all'ultimo calcolo effettuato, o anche di un caso presente in archivio e selezionato dall'utente. La schermata presenta il caso ottimizzato a confronto con il caso **"base"**, ottenuto senza l'allocazione ottimale dei carichi opzionali e senza la batteria. Cliccando sulle miniature delle figure è possibile visualizzarle a schermo intero e zoomare ulteriormente per ingrandire i grafici.

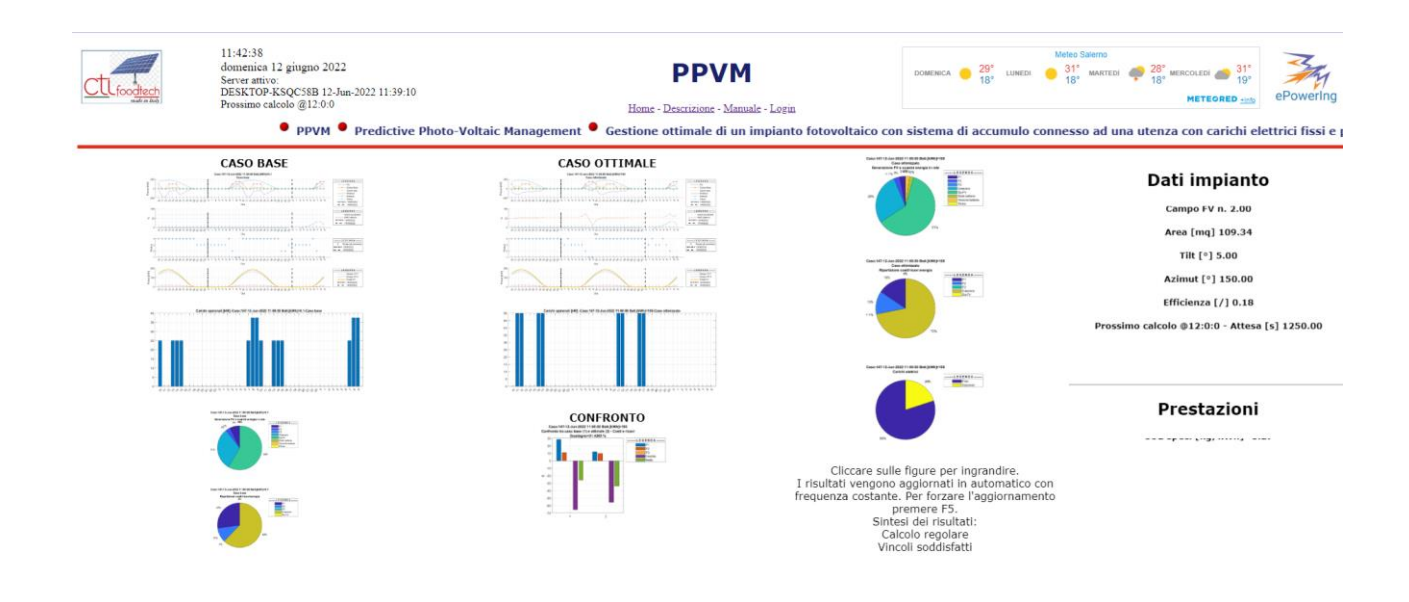

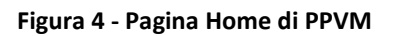

La prima figura in alto a sinistra [\(Figura 5](#page-9-0)) descrive le principali variabili lungo l'orizzonte temporale considerato (48 ore) a partire dall'ora in cui è effettuato il calcolo. I tre diagrammi riportano i) le potenze in gioco (dal fotovoltaico, da e verso la rete, da e verso la batteria, l'eventuale potenza persa, i carichi elettrici obbligatori e opzionali); ii) l'indice di nuvolosità e lo stato di carica (SOC) della batteria; iii) la potenza attesa dai campi fotovoltaici.

Il secondo grafico [\(Figura 7\)](#page-10-0) descrive la programmazione suggerita per i carichi opzionali, sotto forma di istogramma.

Altri grafici, a forma di torta [\(Figura 8\)](#page-11-0), descrivono la ripartizione percentuale per le seguenti variabili: i) energie scambiate nell'arco delle 48 ore, con il dettaglio delle frazioni prelevate dalla rete nelle diverse fasce di prezzo (F1, F2 ed F3), l'energia ceduta alla rete, quella scambiata con la batteria e l'energia persa; ii) i relativi costi (e ricavi) associati agli scambi di energia, iii) i carichi obbligatori e quelli opzionali.

Le caselle di testo scorrevoli sulla destra riepilogano i) i dati caratteristici dell'impianto fotovoltaico (numero di campi, area, angoli di tilt e di azimut, rendimento); ii) prestazioni complessive nell'acro delle 48 ore (energia da fotovoltaico, energia scambiata con la rete, carichi elettrici, energia persa, indice di costo, CO2 complessiva (kg) e per unità di carico elettrico soddisfatto (kg/kWh).

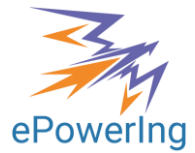

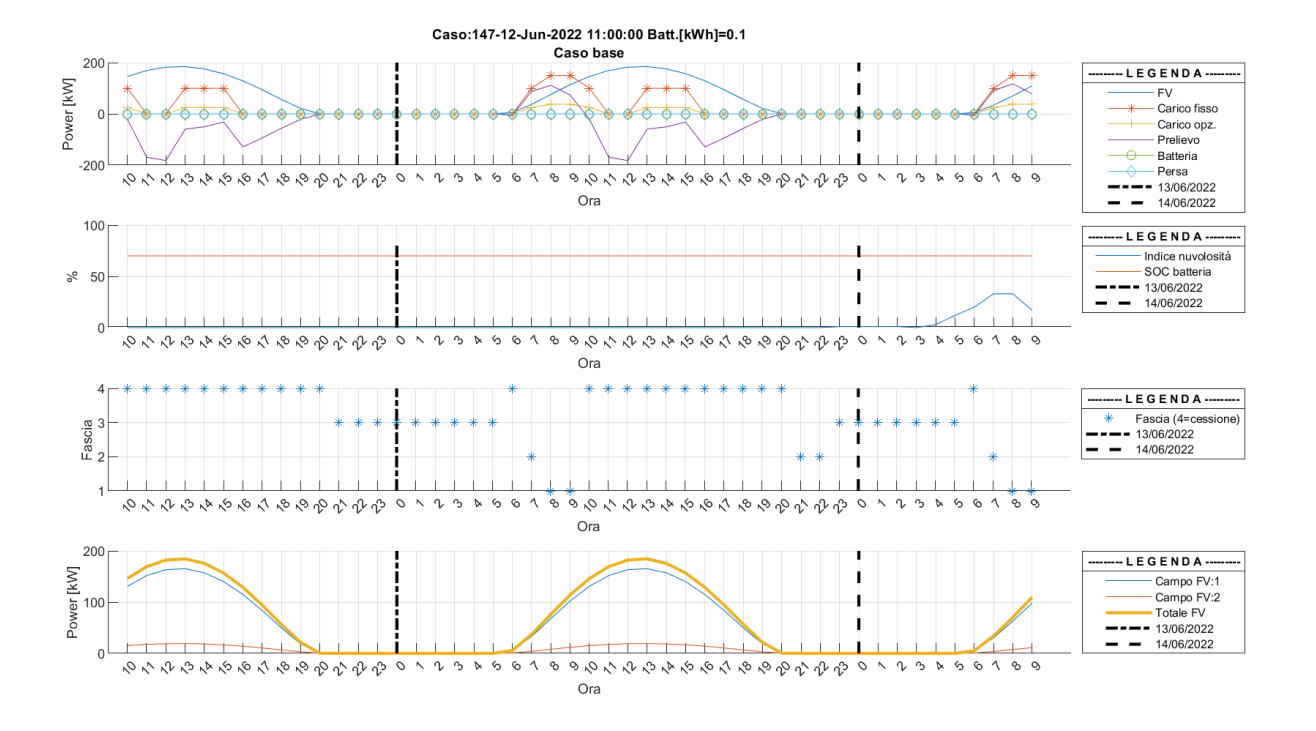

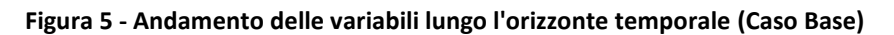

<span id="page-9-0"></span>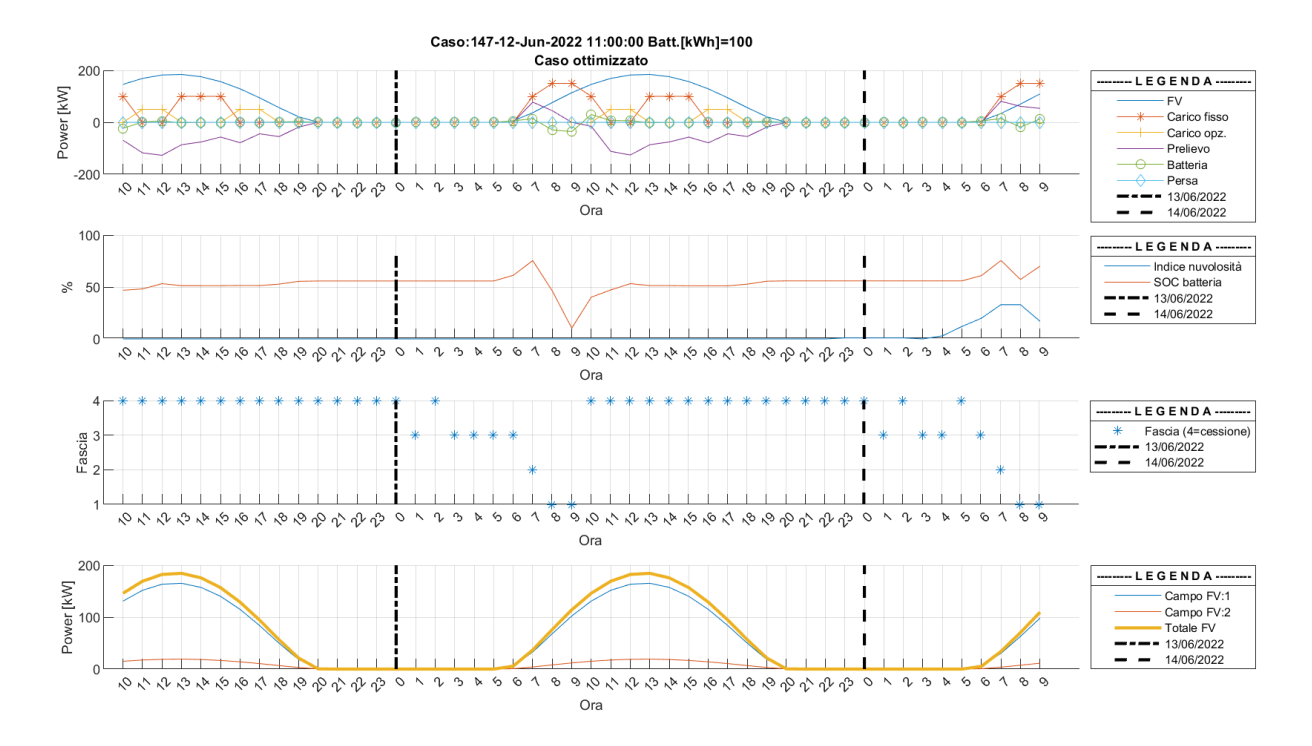

**Figura 6 - Andamento delle variabili lungo l'orizzonte temporale (Caso ottimizzato)**

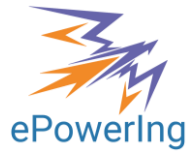

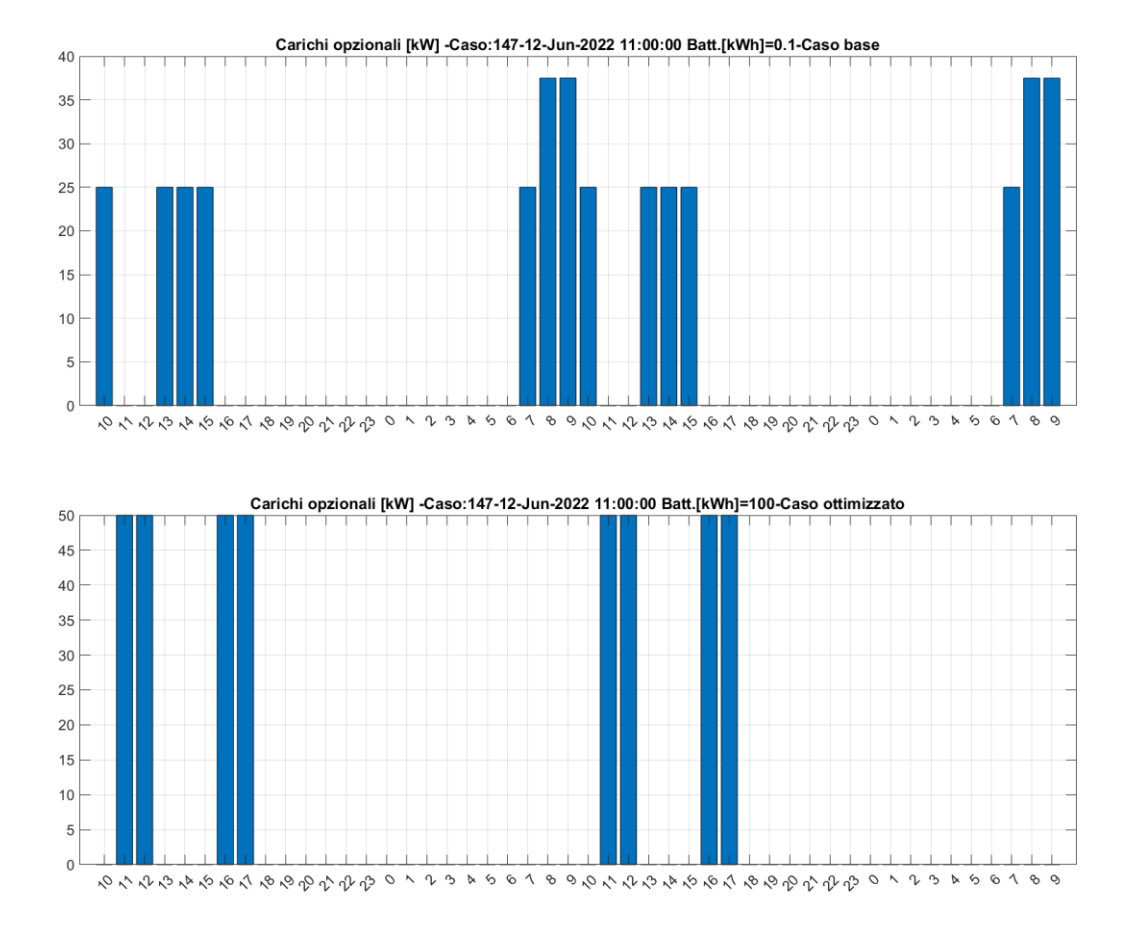

<span id="page-10-0"></span>**Figura 7 – Programmazione suggerita per i carichi opzionali (in alto il caso base, in basso il caso ottimizzato)**

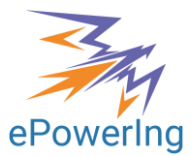

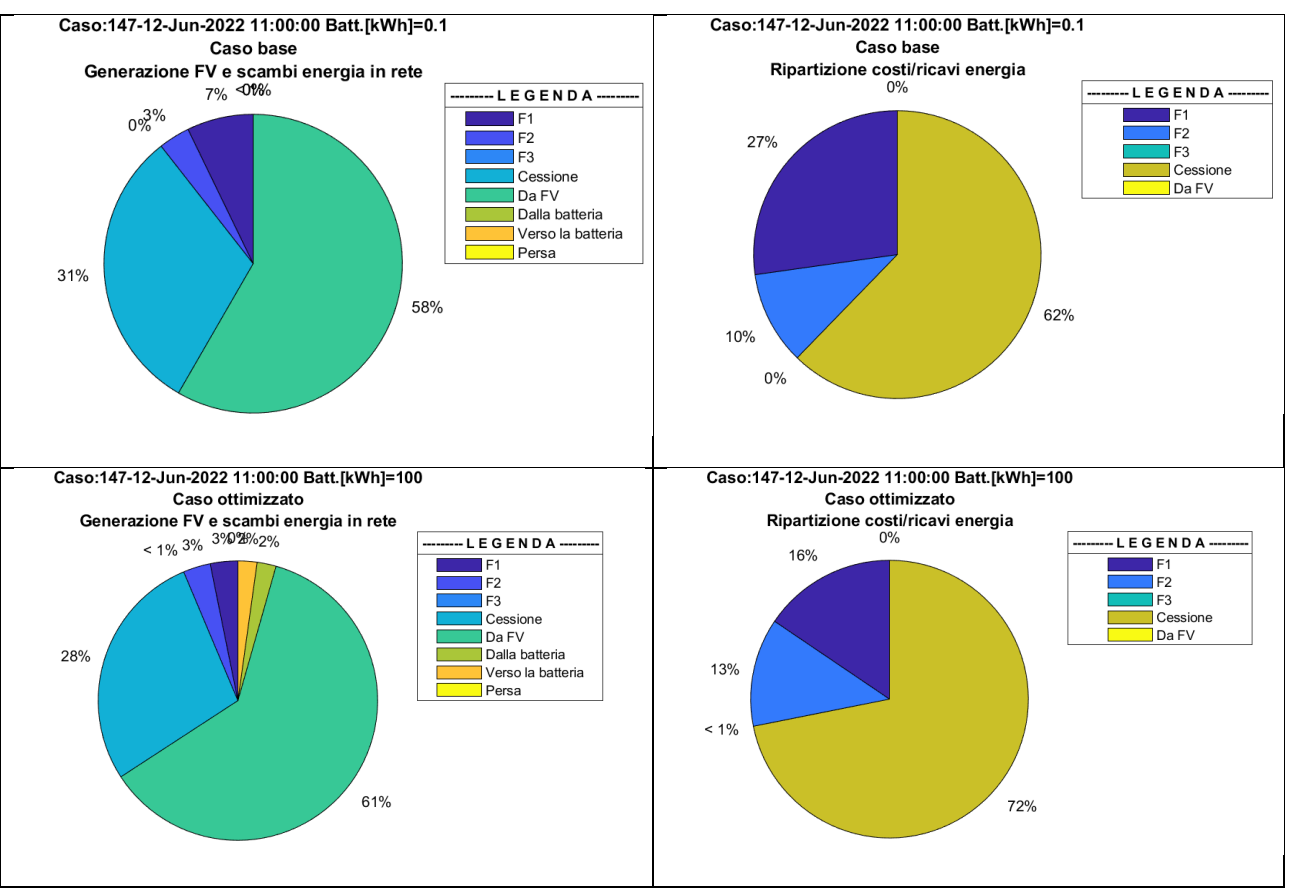

<span id="page-11-0"></span>**Figura 8 - Diagrammi con ripartizione percentuali di flussi energetici, costi e carichi**

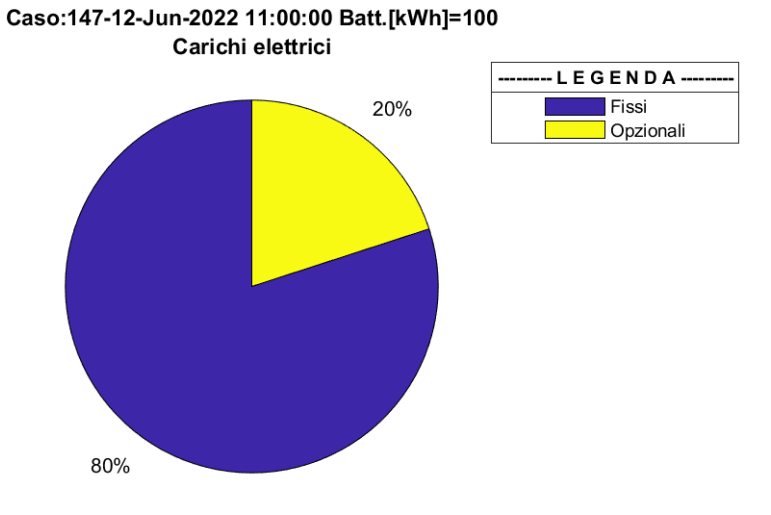

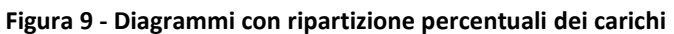

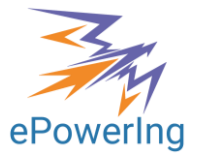

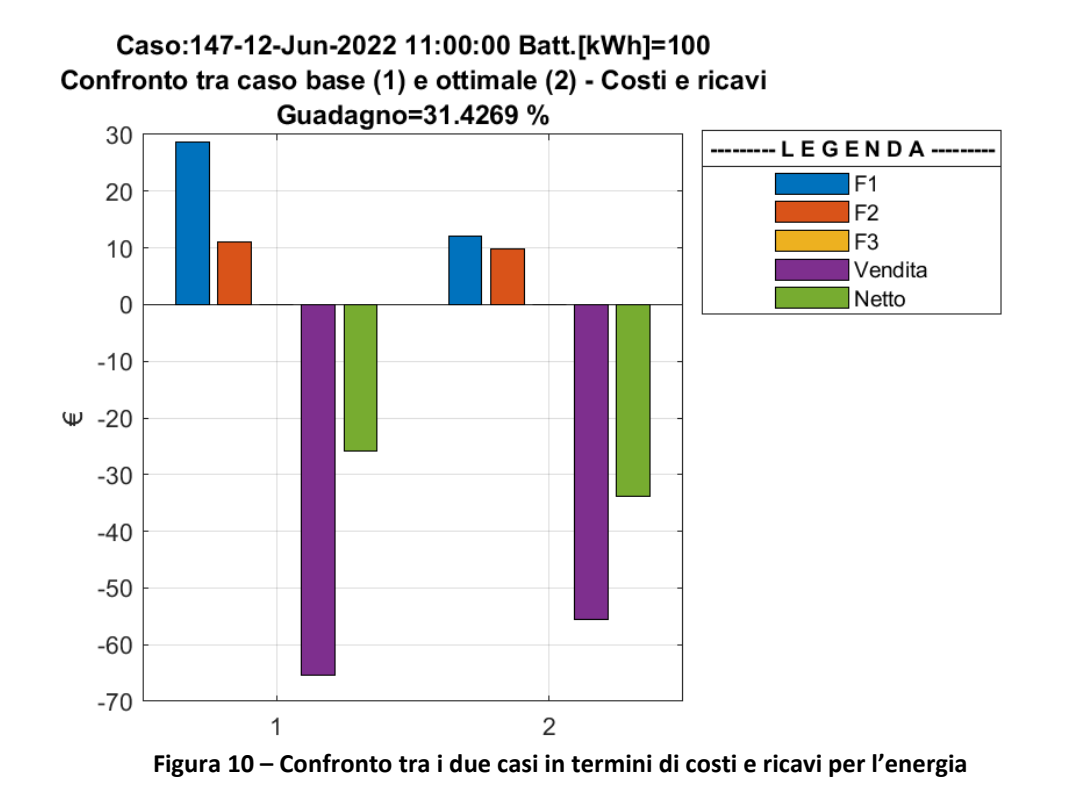

## <span id="page-12-0"></span>**Pagina "Descrizione"**

La pagina di descrizione contiene una presentazione degli obiettivi, delle funzionalità e delle modalità operative del software PPVM [\(Figura 11\)](#page-12-2).

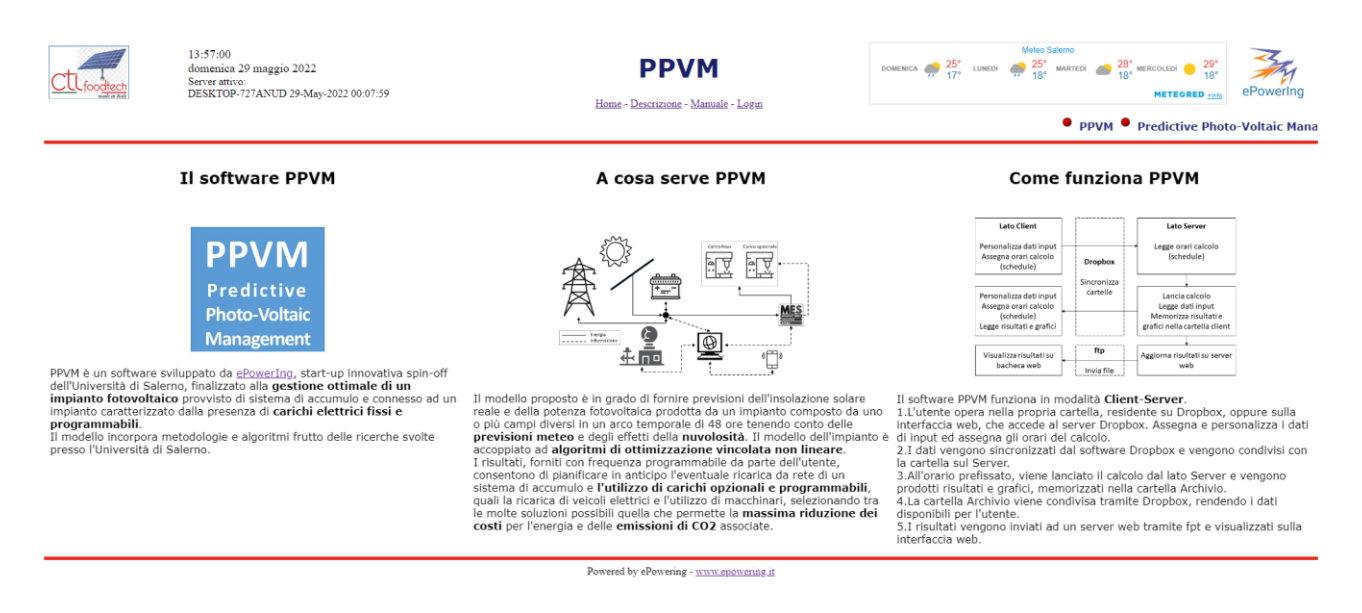

**Figura 11 - Pagina "Descrizione" di PPVM**

## <span id="page-12-2"></span><span id="page-12-1"></span>**Pagina di Login**

La pagina di Login [\(Figura 12](#page-13-2)) consente all'utente di accedere alla pagina di configurazione, per la modifica dei dati di input e per la pianificazione dell'agenda dei calcoli.

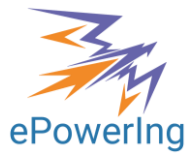

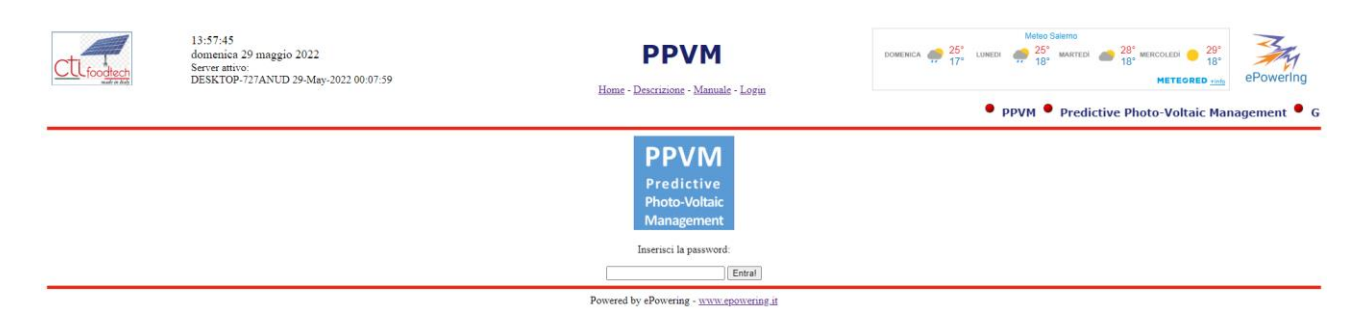

**Figura 12 - Pagina di Login di PPVM**

## <span id="page-13-2"></span><span id="page-13-0"></span>**Pagina di configurazione**

Attraverso la pagina di configurazione [\(Figura 13](#page-13-3)) l'utente accede tramite Excel on-line ai file di configurazione.

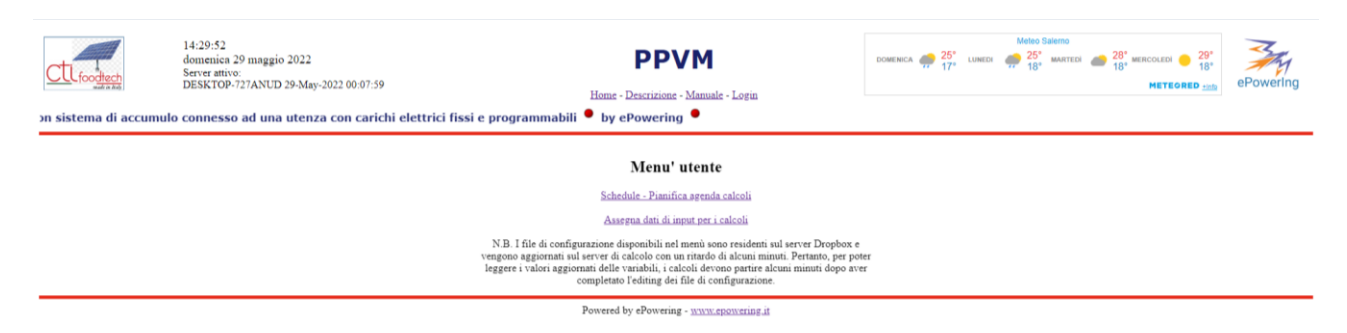

**Figura 13 - Pagina di configurazione**

### <span id="page-13-3"></span><span id="page-13-1"></span>**File Schedule**

Nel file "Schedule" è possibile impostare gli orari in cui viene lanciato il calcolo. Il formato è Ora, Minuti, Secondi. Nella casella F1 è contenuta la distanza in secondi tra i tempi di lancio del calcolo, volendo impostare dei calcoli ad intervallo contante. In tal caso basta modificare gli orari del primo calcolo della giornata (caselle A2, B2 e C2), e gli altri orari saranno determinati in automatico. E' comunque possibile impostare gli orari in modo completamente manuale, rispettando la loro collocazione nelle colonne A, B e C. Il file viene letto dal software residente sul server circa una volta ogni minuto. I risultati sono disponibili quindi nell'arco di due o tre minuti. Nel caso in cui venga modificato on-line, si deve tener conto del tempo necessario all'aggiornamento della cartella sul server di calcolo.

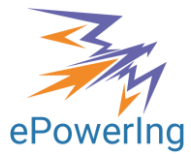

| <b>Excel</b>                                                                                                  |                                                                                                    |             |           | Schedule - Salvataggio completato v |   |                  |              |                                         | ୁ | Gianfranco Rizzo                   |   | a a s                    |
|----------------------------------------------------------------------------------------------------|----------------------------------------------------------------------------------------------------|-------------|-----------|-------------------------------------|---|------------------|--------------|-----------------------------------------|---|------------------------------------|---|--------------------------|
| File                                                                                                    |                                                                                                    | Home        | Inserisci | Disegno                             |   | Layout di pagina | $\checkmark$ | $\mathscr{Q}\mathrel{\scriptstyle\vee}$ |   | $\overline{\mathcal{B}}$ Condividi |   | ঢ়                       |
| G <i>△</i> v A v …   三 v �� 酉 v    Generale<br>  11<br>∑∽<br>$\checkmark$<br>$\checkmark$<br>$\checkmark$<br> |                                                                                                    |             |           |                                     |   |                  |              |                                         |   |                                    |   |                          |
| B <sub>3</sub>                                                                                                | fx<br>$\checkmark$<br>$\checkmark$                                                                                   |             |           |                                     |   |                  |              |                                         |   |                                    |   |                          |
|                                                                                                    | A                                                                                                    | B           | Ċ         | D                                   | E | F                | G            | H                                       | т | J                                  | K |                          |
|                                                                                                    | Ora                                                                                                    | Minuti      | Secondi   | Progressivo                         |   | 3600             |              |                                         |   |                                    |   | $\blacktriangle$         |
| 2                                                                                                    | 8                                                                                                    | 0           | 0         | 28800                               |   |                  |              |                                         |   |                                    |   |                          |
| 3                                                                                                    | 9                                                                                                    | $\mathbf 0$ | 0         | 32400                               |   |                  |              |                                         |   |                                    |   |                          |
| 4                                                                                                    | 10                                                                                                    | 0           | 0         | 36000                               |   |                  |              |                                         |   |                                    |   |                          |
| 5                                                                                                    | 11                                                                                                    | 0           | 0         | 39600                               |   |                  |              |                                         |   |                                    |   |                          |
| 6                                                                                                    | 12                                                                                                    | 0           | 0         | 43200                               |   |                  |              |                                         |   |                                    |   |                          |
| 7                                                                                                    | 13                                                                                                    | 0           | 0         | 46800                               |   |                  |              |                                         |   |                                    |   |                          |
| 8                                                                                                    | 14                                                                                                    | 0           | 0         | 50400                               |   |                  |              |                                         |   |                                    |   |                          |
| 9                                                                                                    | 15                                                                                                    | 0           | 0         | 54000                               |   |                  |              |                                         |   |                                    |   |                          |
| 10                                                                                                    | 16                                                                                                    | 0           | 0         | 57600                               |   |                  |              |                                         |   |                                    |   |                          |
| 11                                                                                                    | 17                                                                                                    | 0           | 0         | 61200                               |   |                  |              |                                         |   |                                    |   |                          |
| 12                                                                                                    | 18                                                                                                    | 0           | 0         | 64800                               |   |                  |              |                                         |   |                                    |   |                          |
| 13                                                                                                    |                                                                                                    |             |           |                                     |   |                  |              |                                         |   |                                    |   |                          |
| 14                                                                                                    |                                                                                                    |             |           |                                     |   |                  |              |                                         |   |                                    |   |                          |
| 15                                                                                                    |                                                                                                    |             |           |                                     |   |                  |              |                                         |   |                                    |   | $\overline{\phantom{a}}$ |
| 16                                                                                                    | ∢                                                                                                    |             |           |                                     |   |                  |              |                                         |   |                                    |   | Þ                        |
| $\lt$                                                                                                    | $\equiv$<br>$\rightarrow$                                                                                            | Foglio1     | $^{+}$    |                                     |   |                  |              |                                         |   |                                    |   |                          |
|                                                                                                    | $-$ 100% $+$<br>Modalità di calcolo: Automatico<br>Statistiche cartella di lavoro<br>Invia feedback a Microsoft<br>v |             |           |                                     |   |                  |              |                                         |   |                                    |   |                          |

**Figura 14 - Cartella "Schedule" per fissare l'agenda dei calcoli**

## <span id="page-14-0"></span>**Fogli di input/output**

Il secondo file di configurazione contiene alcuni fogli di calcolo. Parte dei fogli possono essere modificati dall'utente (fogli: input, carico, cloudness input), mentre gli altri fogli contengono dati di output e sono scritti dal programma.

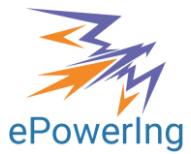

### <span id="page-15-0"></span>**Foglio Input**

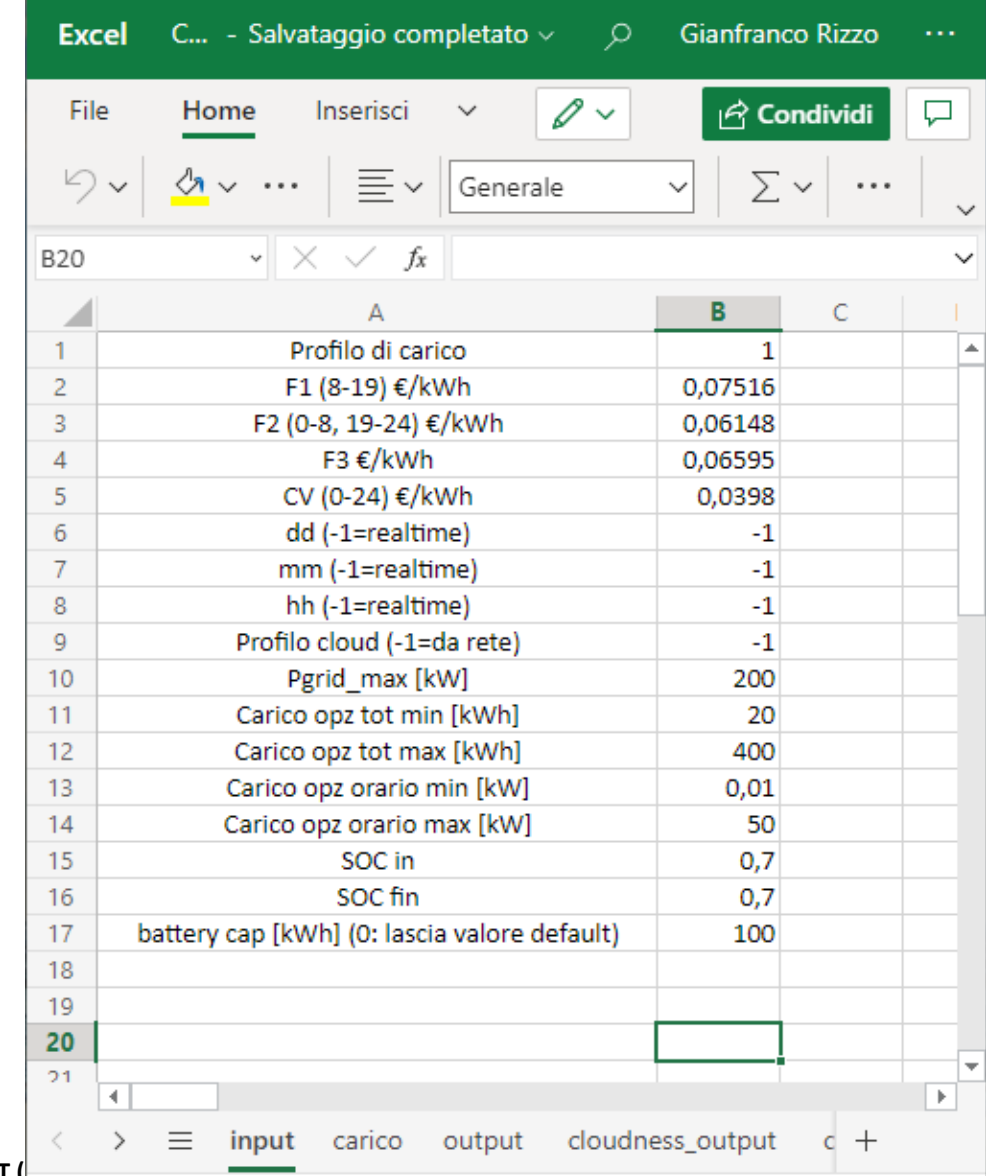

#### **Il foglio INPUT [\(](#page-16-0)**

[Figura 15\)](#page-16-0) contiene dati personalizzabili, utili ad assegnare i carichi fissi e opzionali, a definire i costi relativi alle diverse fasce di prelievo per l'energia ed il corrispettivo di vendita e il limite di potenza (assunto uguale in caso di prelievo e di cessione).

Il programma è normalmente impostato per effettuare calcoli in tempo reale (ovvero, prevedere il funzionamento nelle 48 ore a partire dall'ora in cui parte il calcolo), ma si può utilizzare anche per simulare il funzionamento in una data diversa. In tal caso è sufficiente sostituire i valori -1 nelle caselle B6, B7 e B8 con i valori di giorno, mese e ora per cui si vuole simulare il funzionamento. Sarà in tal caso necessario anche sostituisre il valore -1 nella casella B9 con il valore indicativo del profilo di nuvolosità da simulare, con riferimento al foglio "cloudness input" ([Figura 16\)](#page-17-0). Questo foglio contiene una o più colonne di dati (righe 1-48) con i valori di nuvolosità (in percento) relativo alle diverse ore da simulare. Nell'esempio, contiene tre profili, relativi ad una nuvolosità costante e pari allo 0%, al 50% ed al 100%. Nella casella B9 del foglio "input" andrebbe quindi indicato il valore 1, 2 o 3, a seconda del caso scelto.

Qualora invece la nuvolosità venga stimata dal provider meteo (come di norma), i valori di nuvolosità vengono memorizzati nella cartella "cloudness\_output".

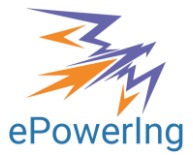

<span id="page-16-0"></span>

|                | <b>Excel</b> C - Salvataggio completato $\vee$ Q Gianfranco Rizzo      |                      |   |
|----------------|------------------------------------------------------------------------|----------------------|---|
| File           | Inserisci<br>Home<br>$\mathscr{O}$ $\vee$                              | $\bigcirc$ Condividi |   |
|                | $\sqrt[n]{\mathbf{A}}$ $\vee$ $\cdots$ $\equiv$ $\vee$ Generale $\vee$ | ∑∽                   |   |
| <b>B20</b>     | $\swarrow$ fx                                                          |                      |   |
|                |                                                                        | В<br>с               |   |
| 1              | Profilo di carico                                                      | 1                    |   |
| $\overline{2}$ | F1 (8-19) €/kWh                                                        | 0,07516              |   |
| 3              | F2 (0-8, 19-24) €/kWh                                                  | 0,06148              |   |
| 4              | F3 €/kWh                                                               | 0,06595              |   |
| 5              | CV (0-24) €/kWh                                                        | 0,0398               |   |
| 6              | dd (-1=realtime)                                                       | -1                   |   |
| $\overline{7}$ | mm (-1=realtime)                                                       | $-1$                 |   |
| 8              | hh (-1=realtime)                                                       | $-1$                 |   |
| 9              | Profilo cloud (-1=da rete)                                             | $-1$                 |   |
| 10             | Pgrid max [kW]                                                         | 200                  |   |
| 11             | Carico opz tot min [kWh]                                               | 20                   |   |
| 12             | Carico opz tot max [kWh]                                               | 400                  |   |
| 13             | Carico opz orario min [kW]                                             | 0,01                 |   |
| 14             | Carico opz orario max [kW]                                             | 50                   |   |
| 15             | SOC in                                                                 | 0,7                  |   |
| 16             | SOC fin                                                                | 0,7                  |   |
| 17             | battery cap [kWh] (0: lascia valore default)                           | 100                  |   |
| 18             |                                                                        |                      |   |
| 19             |                                                                        |                      |   |
| 20             |                                                                        |                      |   |
| 21             | 4.                                                                     |                      | ь |
| く              | input carico output cloudness_output<br>亖<br>⋋                         | $\epsilon$ +         |   |

**Figura 15 - Foglio "input"** 

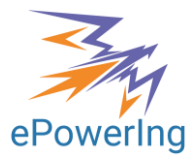

|                     | File          | Home      |                                 | O            | $\checkmark$               |   | GR              | <u>ල්</u> Condividi |        | ঢ়    |
|---------------------|---------------|-----------|---------------------------------|--------------|----------------------------|---|-----------------|---------------------|--------|-------|
|                     | 5             | <u> ক</u> | $\ldots$                        | 亖            | Generale                   |   |                 |                     | .      |       |
| V43                 |               |           | ×<br>v                          | fx           |                            |   |                 |                     |        |       |
|                     | A             | B         | Ċ                               | D<br>E       | F<br>Ġ                     | H | I.              | J                   | ĸ      | L     |
| 1                   | ٥             | 50        | 100                             |              |                            |   |                 |                     |        | A     |
| $\overline{a}$<br>3 | o<br>٥        | 50<br>50  | 100<br>100                      |              |                            |   |                 |                     |        |       |
| $\overline{4}$      | o             | 50        | 100                             |              |                            |   |                 |                     |        |       |
| 5                   | ٥             | 50        | 100                             |              |                            |   |                 |                     |        |       |
| 6                   | ٥             | 50        | 100                             |              |                            |   |                 |                     |        |       |
| 7                   | ٥             | 50        | 100                             |              |                            |   |                 |                     |        |       |
| 8                   | ٥             | 50        | 100                             |              |                            |   |                 |                     |        |       |
| 9                   | ٥             | 50        | 100                             |              |                            |   |                 |                     |        |       |
| 10<br>11            | ٥<br>٥        | 50<br>50  | 100<br>100                      |              |                            |   |                 |                     |        |       |
| 12                  | ٥             | 50        | 100                             |              |                            |   |                 |                     |        |       |
| 13                  | ٥             | 50        | 100                             |              |                            |   |                 |                     |        |       |
| 14                  | ٥             | 50        | 100                             |              |                            |   |                 |                     |        |       |
| 15                  | o             | 50        | 100                             |              |                            |   |                 |                     |        |       |
| 16                  | $\mathbf{0}$  | 50        | 100                             |              |                            |   |                 |                     |        |       |
| 17<br>18            | o<br>o        | 50<br>50  | 100<br>100                      |              |                            |   |                 |                     |        |       |
| 19                  | o             | 50        | 100                             |              |                            |   |                 |                     |        |       |
| 20                  | o             | 50        | 100                             |              |                            |   |                 |                     |        |       |
| 21                  | ٥             | 50        | 100                             |              |                            |   |                 |                     |        |       |
| 22                  | ٥             | 50        | 100                             |              |                            |   |                 |                     |        |       |
| 23                  | ٥             | 50        | 100                             |              |                            |   |                 |                     |        |       |
| 24                  | ٥             | 50        | 100                             |              |                            |   |                 |                     |        |       |
| 25<br>26            | ٥<br>٥        | 50<br>50  | 100<br>100                      |              |                            |   |                 |                     |        |       |
| 27                  | ٥             | 50        | 100                             |              |                            |   |                 |                     |        |       |
| 28                  | ٥             | 50        | 100                             |              |                            |   |                 |                     |        |       |
| 29                  | ٥             | 50        | 100                             |              |                            |   |                 |                     |        |       |
| 30                  | o             | 50        | 100                             |              |                            |   |                 |                     |        |       |
| 31                  | o             | 50        | 100                             |              |                            |   |                 |                     |        |       |
| 32<br>33            | o<br>o        | 50<br>50  | 100<br>100                      |              |                            |   |                 |                     |        |       |
| 34                  | o             | 50        | 100                             |              |                            |   |                 |                     |        |       |
| 35                  | o             | 50        | 100                             |              |                            |   |                 |                     |        |       |
| 36                  | o             | 50        | 100                             |              |                            |   |                 |                     |        |       |
| 37                  | o             | 50        | 100                             |              |                            |   |                 |                     |        |       |
| 38                  | ٥             | 50        | 100                             |              |                            |   |                 |                     |        |       |
| 39                  | ٥             | 50        | 100                             |              |                            |   |                 |                     |        |       |
| 40<br>41            | ٥<br>٥        | 50<br>50  | 100<br>100                      |              |                            |   |                 |                     |        |       |
| 42                  | ٥             | 50        | 100                             |              |                            |   |                 |                     |        |       |
| 43                  | ٥             | 50        | 100                             |              |                            |   |                 |                     |        |       |
| 44                  | ٥             | 50        | 100                             |              |                            |   |                 |                     |        |       |
| 45                  | ٥             | 50        | 100                             |              |                            |   |                 |                     |        |       |
| 46                  | ٥             | 50        | 100                             |              |                            |   |                 |                     |        |       |
| 47<br>48            | o<br>o        | 50<br>50  | 100<br>100                      |              |                            |   |                 |                     |        |       |
| 49                  |               |           |                                 |              |                            |   |                 |                     |        | Ŧ     |
|                     | 4             |           |                                 |              |                            |   |                 |                     |        | Þ     |
|                     |               |           |                                 |              |                            |   |                 |                     |        |       |
| <                   | $\mathcal{P}$ | ≡         | output                          |              | cloudness_output           |   | cloudness_input |                     | $^{+}$ |       |
|                     |               |           | Modalità di calcolo: Automatico | $\checkmark$ | Invia feedback a Microsoft |   |                 |                     |        | 60% + |

<span id="page-17-0"></span>**Figura 16 - Foglio per l'input manuale dei livelli di nuvolosità da simulare**

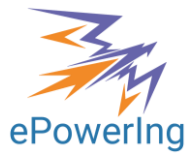

### <span id="page-18-0"></span>**Foglio Carico**

Il foglio Carico [\(Figura 17\)](#page-18-3) riporta una o più colonne con i profili orari corrispondenti ai carichi fissi previsti. Il profilo di carico scelto è indicato nella casella B1 del foglio "input".

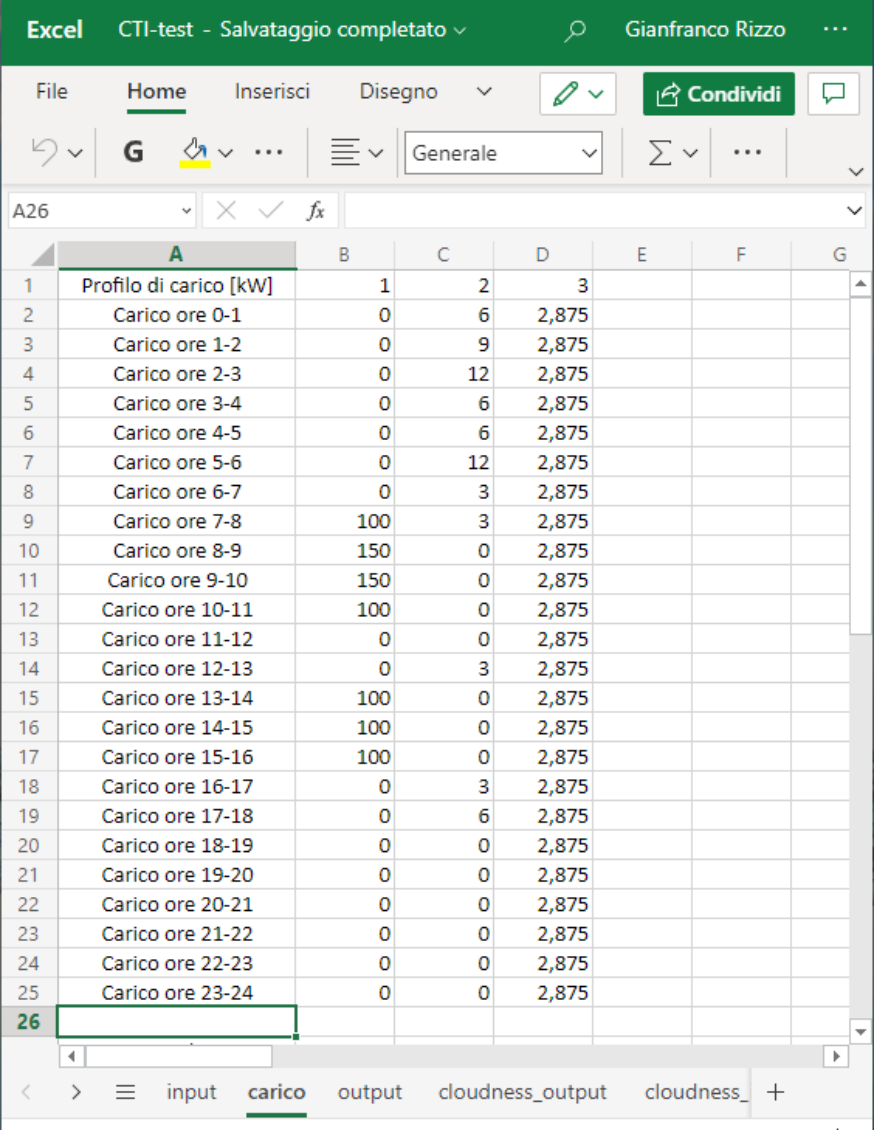

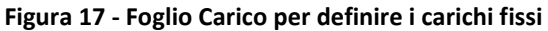

### <span id="page-18-3"></span><span id="page-18-1"></span>**Sincronizzazione dei dati**

E' opportuno ricordare che i file di configurazione sono residenti sul server di Dropbox e sono salvati e sincronizzati automaticamente, ma vengono trasferiti al server di calcolo con un ritardo di alcuni minuti. Pertanto, per dare modo al programma PPVM di leggere i valori aggiornati delle variabili, i calcoli devono essere programmati non prima di alcuni alcuni minuti dopo aver completato l'editing dei file di configurazione.

### <span id="page-18-2"></span>**Caratterizzazione impianto**

I dati descrittivi dell'impianto sono i seguenti, e vengono memorizzati lato Server:

#### *Coordinate geografiche*

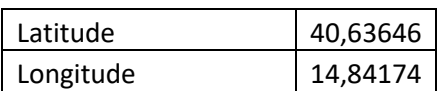

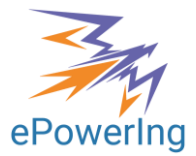

## *Impianto fotovoltaico*

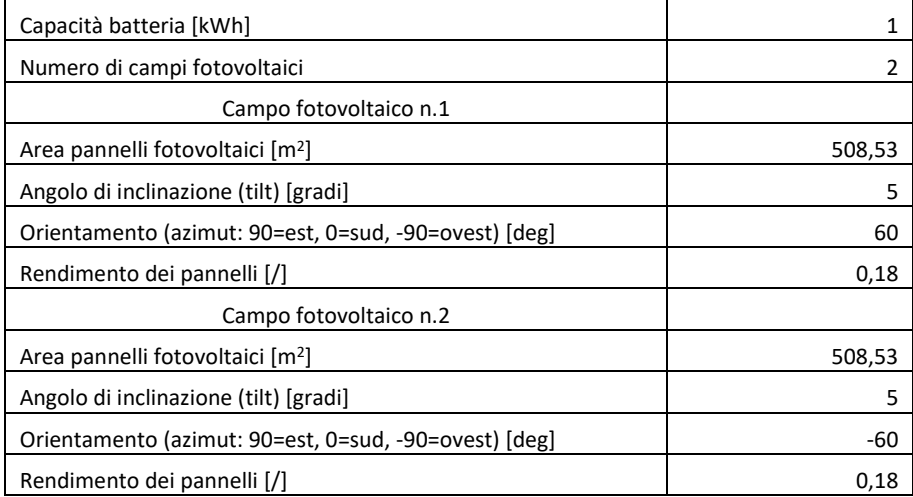

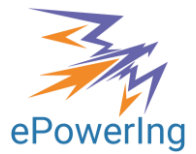

### <span id="page-20-0"></span>**Foglio Output**

Il foglio Output riporta una tabella con dei dati riepilogativi del calcolo effettuato. La tabella include anche alcuni dei dati di input, per maggiore leggibilità:

| <b>Excel</b> | CTI-test - Salvataggio completato v |                  |                       | ₽                |   | Gianfranco Rizzo      |              |
|--------------|-------------------------------------|------------------|-----------------------|------------------|---|-----------------------|--------------|
| File         | Home<br>Inserisci                   |                  | Disegno               |                  |   | $\triangle$ Condividi |              |
|              | G                                   |                  | Generale              |                  |   |                       |              |
| <b>B1</b>    |                                     | fx<br>12         |                       |                  |   |                       |              |
|              | А                                   | в                | C                     | D                | E | F                     | G            |
| 1            | Giorno                              | 12               | 12                    |                  |   |                       | Á            |
| 2            | Mese                                | 6                | 6                     |                  |   |                       |              |
| 3            | Anno                                | 2022             | 2022                  |                  |   |                       |              |
| 4            | Ora                                 | 11               | 11                    |                  |   |                       |              |
| 5            | Carico tot [kWh]                    | 1600             | 1600                  |                  |   |                       |              |
| 6            | PVtot [kWh]                         |                  | 3076,115 3076,115     |                  |   |                       |              |
| 7            | sumprelievo                         |                  | $-1076,11$ $-1071,83$ |                  |   |                       |              |
| 8            | prelievofin                         |                  | $-1,4E-14$ 1,88E-07   |                  |   |                       |              |
| 9            | prelievotot                         |                  | $-1076,11$ $-1071,83$ |                  |   |                       |              |
| 10           | costo [€/kWh]                       | $-0.01275$       | $-0.01743$            |                  |   |                       |              |
| 11           | SOCin                               | 0,7              | 0,7                   |                  |   |                       |              |
| 12           | SOC(end)                            | 0,7              | 0,7                   |                  |   |                       |              |
| 13           | Plosttot                            | 0                | 0                     |                  |   |                       |              |
| 14           | CO2 (kg/kWh)                        | $-0,26701$       | $-0,26595$            |                  |   |                       |              |
| 15           | $c.corr.$ (/)                       |                  | 0,504959 0,504959     |                  |   |                       |              |
| 16           | carico opz.(kWh)                    | 400              | 400                   |                  |   |                       |              |
| 17           | CO <sub>2</sub> (kg)                | $-427,218$       | $-425,515$            |                  |   |                       |              |
| 18           | Energia fascia:1(kWh)               | 380,101          | 126,0065              |                  |   |                       |              |
| 19           | Costo fascia:1(€)                   |                  | 28,56839 9,470645     |                  |   |                       |              |
| 20           | Energia fascia: 2(kWh)              | 179,0598         | 154,227               |                  |   |                       |              |
| 21           | Costo fascia:2(€)                   |                  | 11,00859 9,481875     |                  |   |                       |              |
| 22           | Energia fascia:3(kWh)               |                  | 0 0,000536            |                  |   |                       |              |
| 23           | Costo fascia:3(€)                   | 0                | 3,53E-05              |                  |   |                       |              |
| 24           | Energia fascia: 4(kWh)              |                  | $-1635,28$ $-1352,06$ |                  |   |                       |              |
| 25           | Costo fascia:4(€)                   | $-65,084$        | $-53,812$             |                  |   |                       |              |
| 26           | Capacità batteria [kWh              | 0,1              | 100                   |                  |   |                       |              |
| 27           |                                     |                  |                       |                  |   |                       |              |
| 28           | ¢                                   |                  |                       |                  |   |                       | $\mathbf{b}$ |
| $\langle$    | $\mathcal{P}$<br>input<br>Ξ         | carico<br>output |                       | cloudness_output |   | cloudness<br>$^{+}$   |              |

**Figura 18 - Foglio "output" con riepilogo risultati del calcolo**

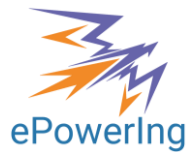

#### <span id="page-21-0"></span>**Programmazione**

Il foglio "Programmazione 2" [\(Tabella 3\)](#page-21-1) riporta una tabella di riepilogo dei risultati per le 48 ore successive a quelle di riferimento del calcolo. Il foglio "Programmazione 1" si riferisce invece al caso Base (senza allocazione ottimale del carico opzionale e senza batteria).

<span id="page-21-1"></span>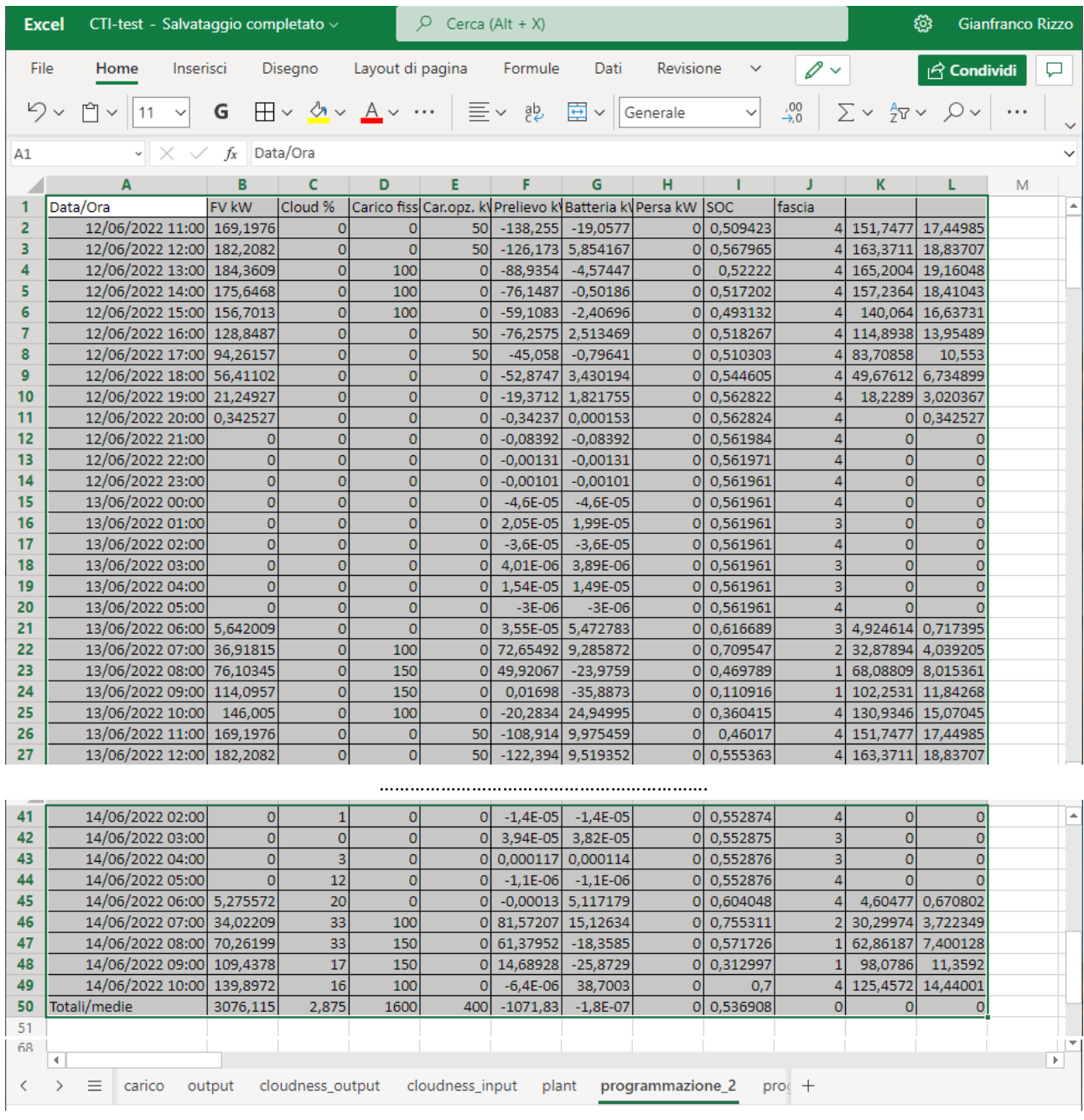

#### **Tabella 3 - Dettaglio del funzionamento dell'impianto nelle 48 ore successive**

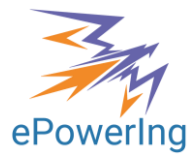

# <span id="page-22-0"></span>**Contatti**

- Prof. Gianfranco Rizzo
- Tel. Fisso: 089 964458, 089 964467
- Mobile: 320 7406629
- eMail: [info@epowering.it](mailto:info@epowering.it)

Skype: gianfrancorizzo1

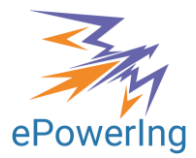

# <span id="page-23-0"></span>**Bibliografia**

- <span id="page-23-1"></span>[1] G Rizzo, F A Tiano, M Marino (2021), **A Provisional Model for the Optimal Management of a Charging Station Assisted by Photovoltaic Panels for Plug-In Electric Vehicles**, Journal of Solar Energy Research Updates, <https://zealpress.com/jms/index.php/jseru/article/view/340>
- <span id="page-23-2"></span>[2] V.Badescu, **Verification of Some Very Simple Clear and Cloudy Sky Models to Evaluate Global Solar Irradiance**, Solar Energy Vol. 61, No. 4, pp. 251–264, 1997.
- <span id="page-23-3"></span>[3] [https://api.openweathermap.org](https://api.openweathermap.org/)

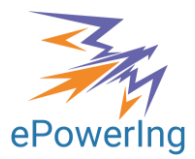

# <span id="page-24-0"></span>**Appendice**

## <span id="page-24-1"></span>**Calcolo dell'irraggiamento solare**

Si riporta la sequenza delle formule adoperate nel modello di calcolo per valutare la radiazione solare sui pannelli fotovoltaici, di cui sono note le caratteristiche in termini di superficie, rendimento, angolo di tilt e di azimut.

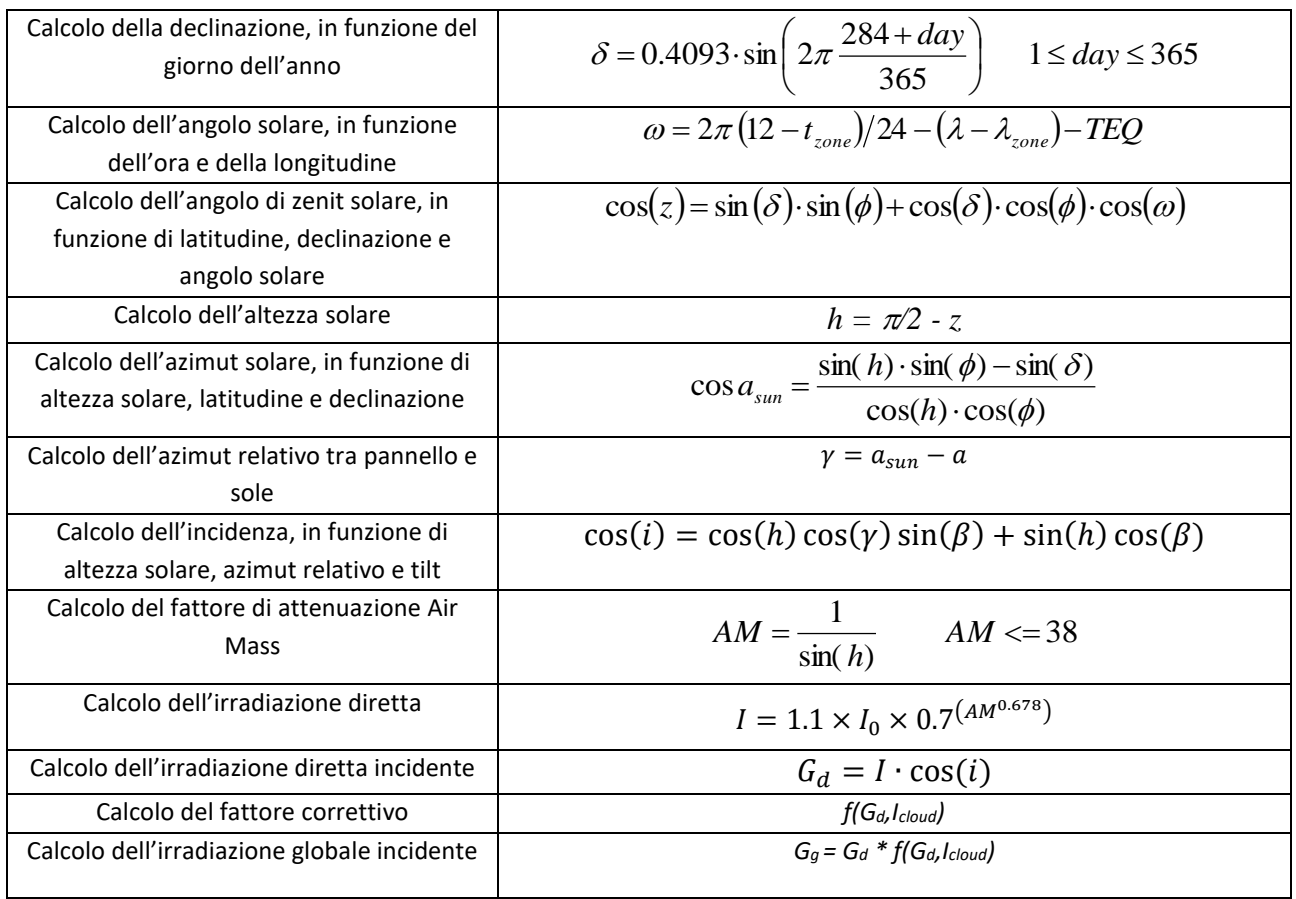

#### **Tabella 4 - Sequenza dei calcoli per il contributo solare**

Gli effetti della radiazione diffusa e della nuvolosità vengono computati attraverso una correlazione che valuta il rapporto tra la radiazione diretta e quella globale, ottenuta a parte da tre modelli disponibili nella letteratura scientifica: il modello BCLS, il modello di Kasten ed il modello di Munro, descritti ed analizzati da Badescu [\[2\]](#page-23-2) ed utilizzati da ricercatori dell'Università di Salerno in recenti lavori [\[1\].](#page-23-1)

La stima dell'indice di nuvolosità per il sito di installazione dell'impianto è ottenuta attraverso il servizio on-line openweatherma[p \[3\]](#page-23-3), che permette di stimare l'indice con risoluzione oraria per le 48 successive.

Una correlazione, sviluppata dai proponenti e in via di pubblicazione, permette di calcolare il fattore di correzione f della radiazione diretta per tener conto degli effetti di radiazione diffusa e nuvolosità, a partire da oltre 500 confronti con il valor medio della radiazione globale effettuato con i tre modelli studiati da Badescu [\[2\],](#page-23-2) al variare di indice di nuvolosità, angolo di inclinazione, altezza solare e azimut. La correlazione ottenuta è molto valida, come mostra il grafico in [Figura](#page-25-0)  [19.](#page-25-0)

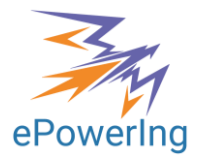

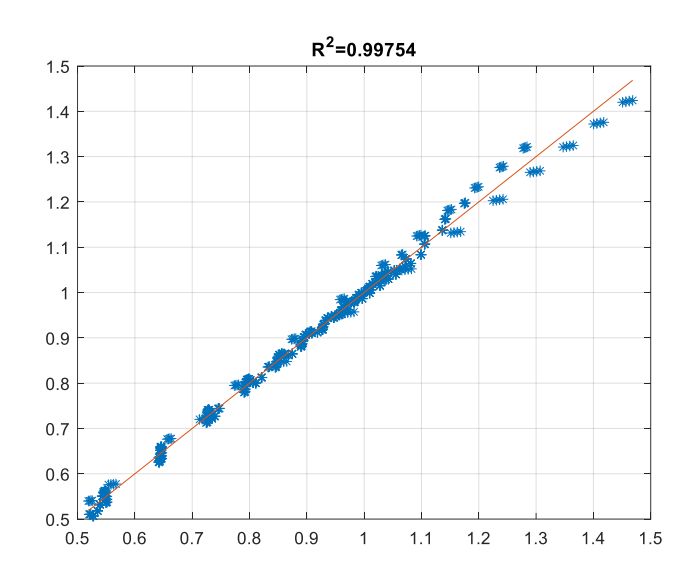

#### <span id="page-25-0"></span>**Figura 19 - Confronto tra dati calcolati e misurati per l'indice di correzione per la radiazione globale in presenza di nuvolosità**

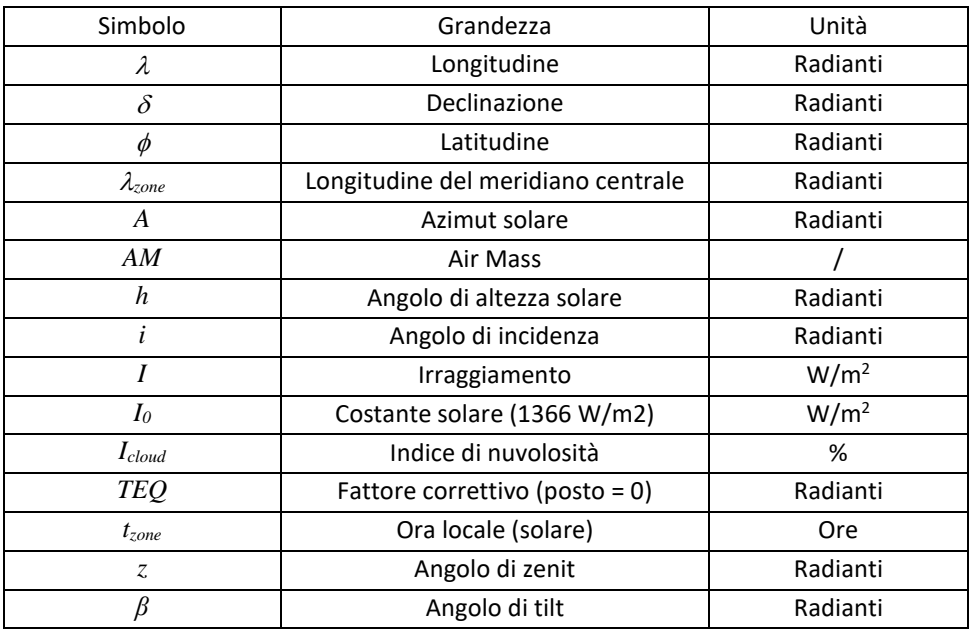

#### **Tabella 5 - Nomenclatura e simboli**